## 2Dシューティングゲームの制作

#### 1.研究概要

ゲームエンジンとして代表的である unity を使用し、シューティングゲームの制作を行 う。ゲーム制作を通してプログラム言語であ る C#や C++の特性や言語構造などを学びなが ら身近にあるゲームがどのように作られてい るかを知る。

2.研究の具体的内容

(1)unity について

 「unity」は、unity Technologies が 2004 年に開発したゲームエンジンである(図1)。 ゲームエンジンとは、簡単に言えば 3D の計算 や影の表示、サウンド、メニュー遷移など、 ゲーム作りによく使う機能を1つにまとめて 使いやすくしたものである。ウェブプラグイ ン、デスクトッププラットフォーム、ゲーム 機、携帯機器向けのコンピューターゲームを 開発するために用いられるため、全世界で 100 万人以上の開発者が利用している。最近 では、PlayStation4 や Xbox、VR/AR などの開 発にも対応している。

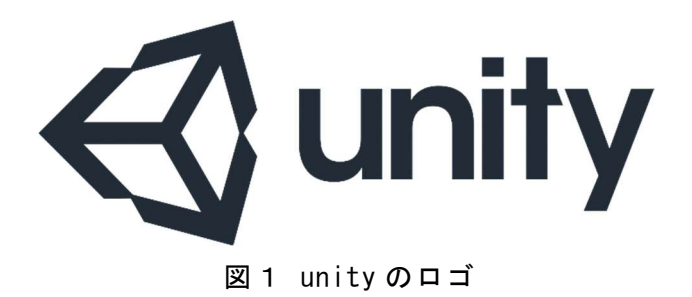

(2)2D シューティングゲームについて unity の 2Dモードを使用し、プレイヤーを 操作しながら出現する敵を倒していく 2D シ ューティングゲームを制作した(図2・3)。

安岐 龍也 髙原 康生 小野田 晴仁

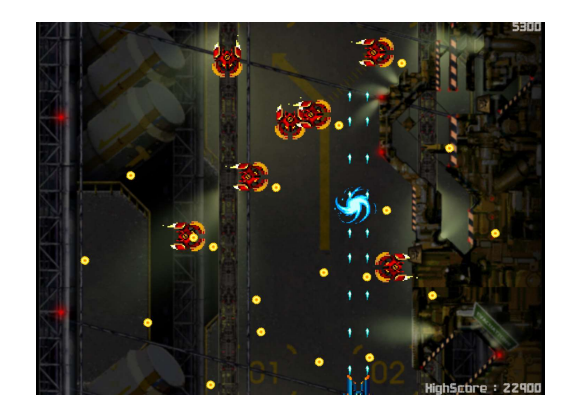

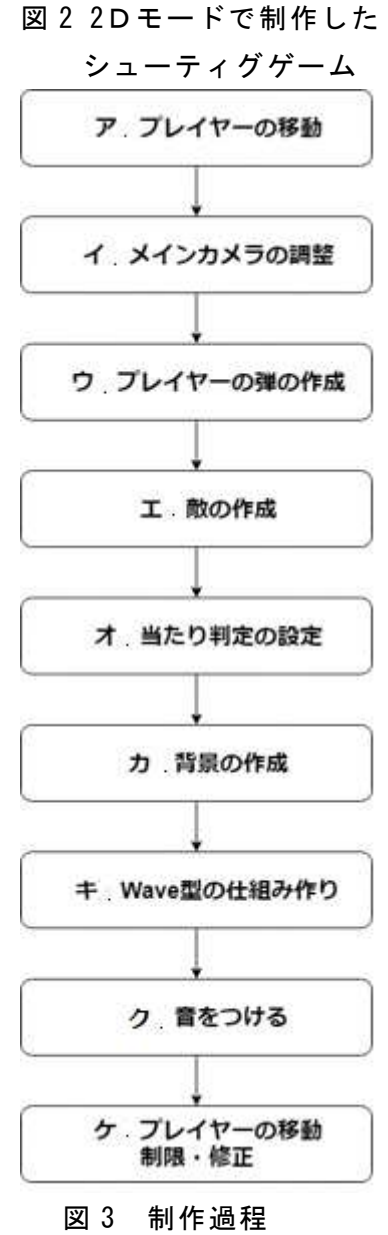

 プログラムの作成には MonoDevelop という ソフトを使用した。MonoDevelop は対応する 環境であれば OS を問わず動作させることが 出来る。言語は C#という C 言語に改良や制限 を 加 え た 言 語 を 使 用 し た ( 図 4 )。 Visual Studio を使用してもプログラムを作成する ことは出来るが起動が遅いため今回は MonoDevelop を使用した。

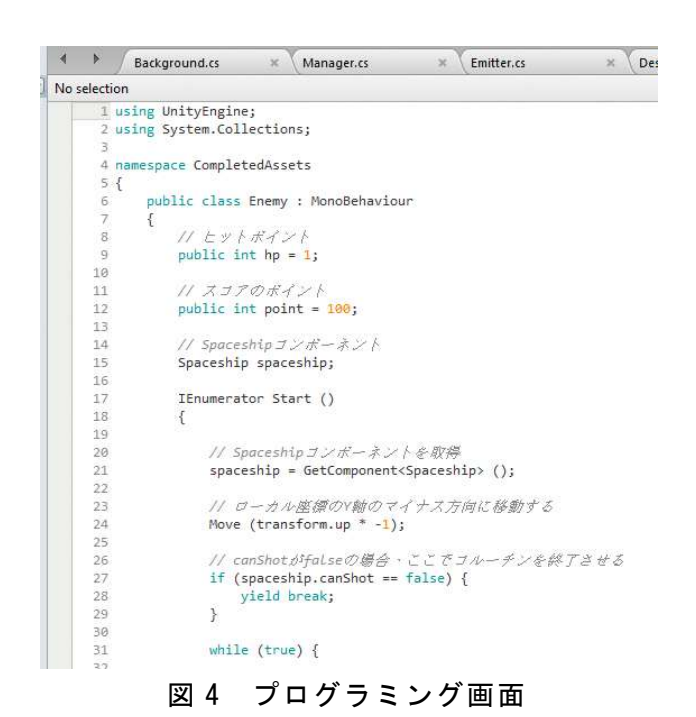

(3)制作過程

ア.プレイヤーの移動

プレイヤーの移動は矢印キーで行い、キー 入力によってプレイヤーの移動する向きと速 度を検出している。

イ.メインカメラの調整

メインカメラとはゲーム画面の全体を映す ものである。メインカメラを調整することで カメラがゲームの範囲外を映すことを防ぐこ とが出来る。

ウ.プレイヤーの弾の作成

弾の画像に弾を動かすためのプログラムを 挿入する。作った画像の子要素として空のゲ ームオブジェクトを作成するとそのオブジェ クトの位置から弾が出るようになる(図 5)。

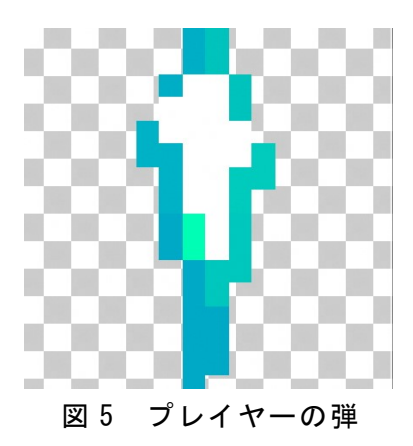

エ.敵の作成

敵は複数の異なる位置や角度で弾を撃つこ とが出来るようにするため、軸を 20 度ずつ傾 けることで様々な方向へ弾を発射出来るよう にした。

オ.当たり判定の設定

当たり判定は敵とプレイヤーと弾に設定し た。プレイヤーの当たり判定は中心に設定す ることで範囲を小さくし、難易度を簡単にし た。

カ.背景の作成

今回は奥行きを作るために2枚の画像を使 用した。それぞれの画像が自動でスクロール されるようにするために2枚の画像の移動速 度を変えた。

キ.Wave 型の仕組み作り

 Wave とは敵をまとめて前進させるための 仕組みであり、座標を使用して敵の配置を決 める (図 6)。

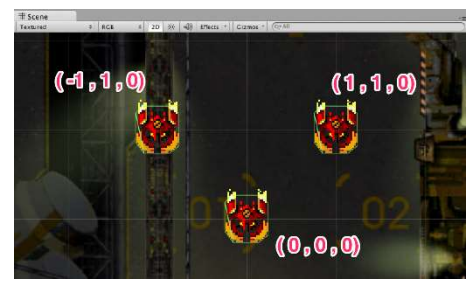

### 図 6 Wave 型の仕組み

ク.音をつける

このシューティングゲームには BGM とショット音、敵を倒したときの爆発音をつ けた。

ケ.プレイヤーの移動制限・修正

プレイヤーが画面外に移動できないように するために、座標をもとにプレイヤーが移動 できる範囲を制限した。

(4)RPG ゲームについて

 2D シューティングゲームとは別に RPG ゲ ームも制作した。今回制作した RPG にはバト ル機能やストーリー機能が搭載されており、 やり込み要素が含まれている(図 8)。

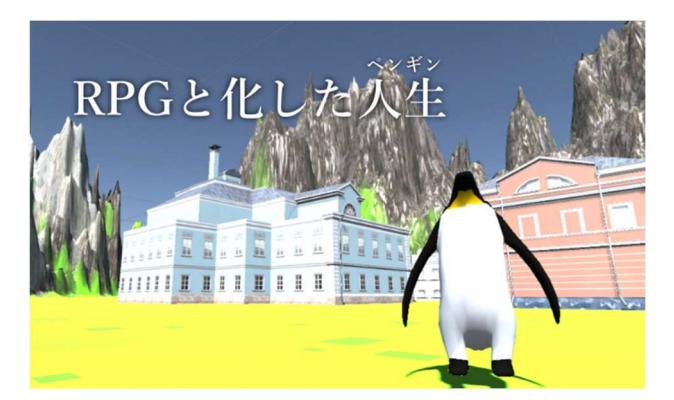

図8 RPG ゲームの画面

(6)制作過程

RPG を製作にあたって、処理を以下のよう に分けた。

ア.ステージの作成

イ.キャラクターの作成

- ウ.カメラワークの調整
- エ.シーンの作成

ア.ステージの作成

 今回のステージ製作では teratain という 3D オブジェクトを使った。このオブジェクト は地形の製作を容易に行うことが出来る上、 ごく自然な風景を演出することが出来るため 使用した (図 9)。

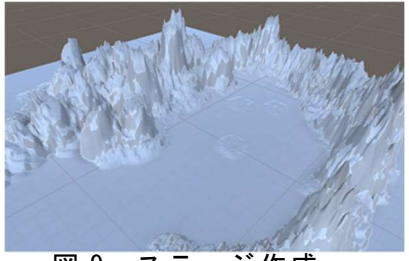

図 9 ステージ作成

イ.キャラクターの作成

 キャラクターの作成では主人公であ るペンギンと敵であるトラを使った。 主人公が移動する際、移動する方向を 前にすることで自然な移動を再現する ことが出来た(図10)。

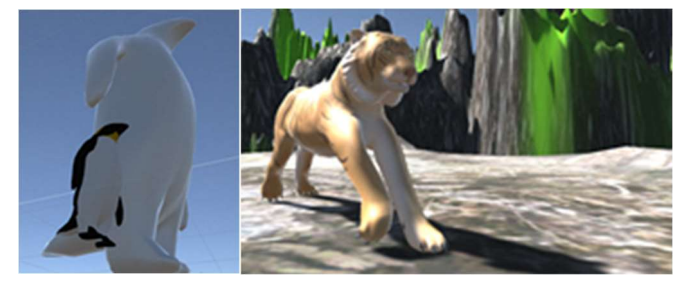

図 10 キャラクター

#### ウ.カメラワークの調整

今回はプレイヤー用カメラとマップ用カ メラの2つを用意した。これらはキーボー ドの「1」を押すことで切り替えることが 出来る(図11)。

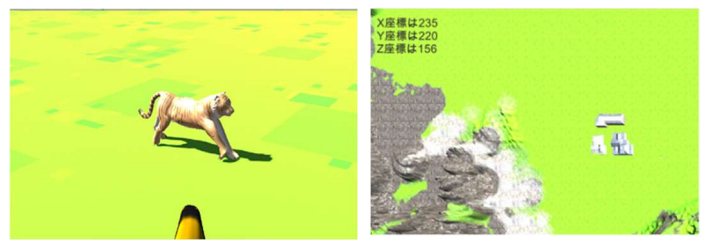

# 図11 プレイヤーカメラとマップカメラ エ.シーンの作成

今回はタイトル画面とプレイ画面、はじめ の町の画面である 3 つのシーンを作った。シ ーン制作の際にはプログラムを変更しなけれ ばならなかったので難しかった。

オ.音の作成

音は BGM と効果音の二つを作った。 今回は audiosorce というオブジェクトを使 った。このオブジェクトはスクリプトからも 操作することが出来るので、使い勝手が良い ので使用した(図12)。今回はバトルシーン、 プレイシーン、始まりの町シーン、タイトル シーンで音を分けた。

音楽をそれぞれのシーンに合わせるのはとて も難しかった。

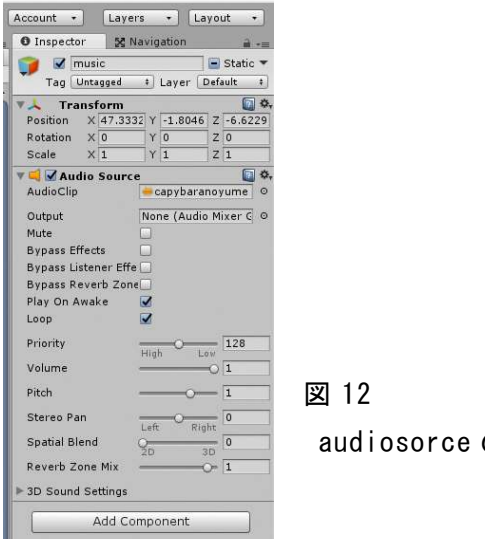

audiosorce の設定

3.研究のまとめ

 私たちはゲーム作りの知識が全くないまま テーマを決めてしまったため、最初のテーマ となっていた人生ゲームの制作を途中で断念 してしまった。そのためゲーム作りの知識を つけるために書籍やサイトなどを参考に基礎 を身につけていった。その知識を用いて 2D シ ューティングゲームと RPG ゲームの制作に取 り掛かった。サイトなどを参考にしたためバ ージョンが異なるなどつまずくことも多々あ ったが、スクリプト通りに動作した時はとて も感動した。この課題研究で得た経験と知識 をこれからも活かしていきたいと思った。

#### 参考文献

unity 2D シューティング https://unity3d.com/jp/learn/tutorials /projects/2d-shooting-game-jp

2D シューティングゲーム作ってみた http://kto.hateblo.jp/entry/2018/02/06 /233248

シーン間のスクリプト内の変数の共有 https://qiita.com/YuwUnknown/items/afd c9cd01de7c559ba60

Unity 使いそうな関数まとめメモ https://qiita.com/hiroyuki\_hon/items/4 c3bd290c795b2481ebd

Unity キー入力まとめ https://tech.pjin.jp/blog/2015/09/30/u nity

COREVALE コアベイル ただいまゲーム制作 中

http://corevale.com/unity/6944

Unity で rigidbody の位置 ,回転の固定を スクリプトから変更する https://loumo.jp/wp/archive/2013121000 3026/

【Unity 入門】全方位シューティングを作 る http://babas.hatenablog.com/entry/2018 /04/01/190000

Unity で敵キャラが見回りをするように動 き回るプログラム - Unity を使った3D ゲ ームの作り方(かめくめ) https://gametukurikata.com/program/mov earounddestination

いますぐ使える手軽に使える無料音楽素材 http://amachamusic.chagasi.com/

 【Unity 入門】Destroy を完全攻略!初心者必 見の便利テクも一覧まとめ https://www.sejuku.net/blog/53555

【Unity】特定のゲームオブジェクトやコンポ ーネント、スクリプトにアクセスする http://albatrus.com/main/unity/6276